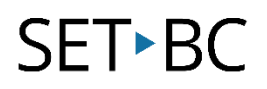

# **Read & Write for Chrome – Speech Input**

### **Introduction**

Speech input is a tool within Read & Write for Chrome that allows you to use your voice to input text instead of typing it on a keyboard. This tool is only available when using Google Docs.

#### **Learning Objectives**

Completion of this tutorial will give you experience with the following:

- Activate the speech input feature in Read & Write for Google
- Input words using your voice
- Use commands with speech input

#### **This tutorial assumes:**

- that you are using the Google Chrome browser on a Windows, Mac or Chromebook computer and NOT a tablet.
- that you have installed the Read & Write extension for Google Chrome. For a tutorial on installing Read & Write click [here.](http://setbc.org/download/BestCognitiveSupports/Chrome_Extension_Tutorial-Installing_Read_and_Write_with_tip_sheet.pdf)
- that you have access to the premium features. Click [here](https://rwchrome.texthelp.com/drive/Support/premium) to find out how.
- that you are connected to the internet.

## **Case Study**

Gwendolyn is a student who has poor motor control and consequently her writing is difficult to read and she becomes tired easily when writing. Using speech input, she is able to dictate her thoughts in rough form and then correct it afterwards with the keyboard.

# **SET-BC**

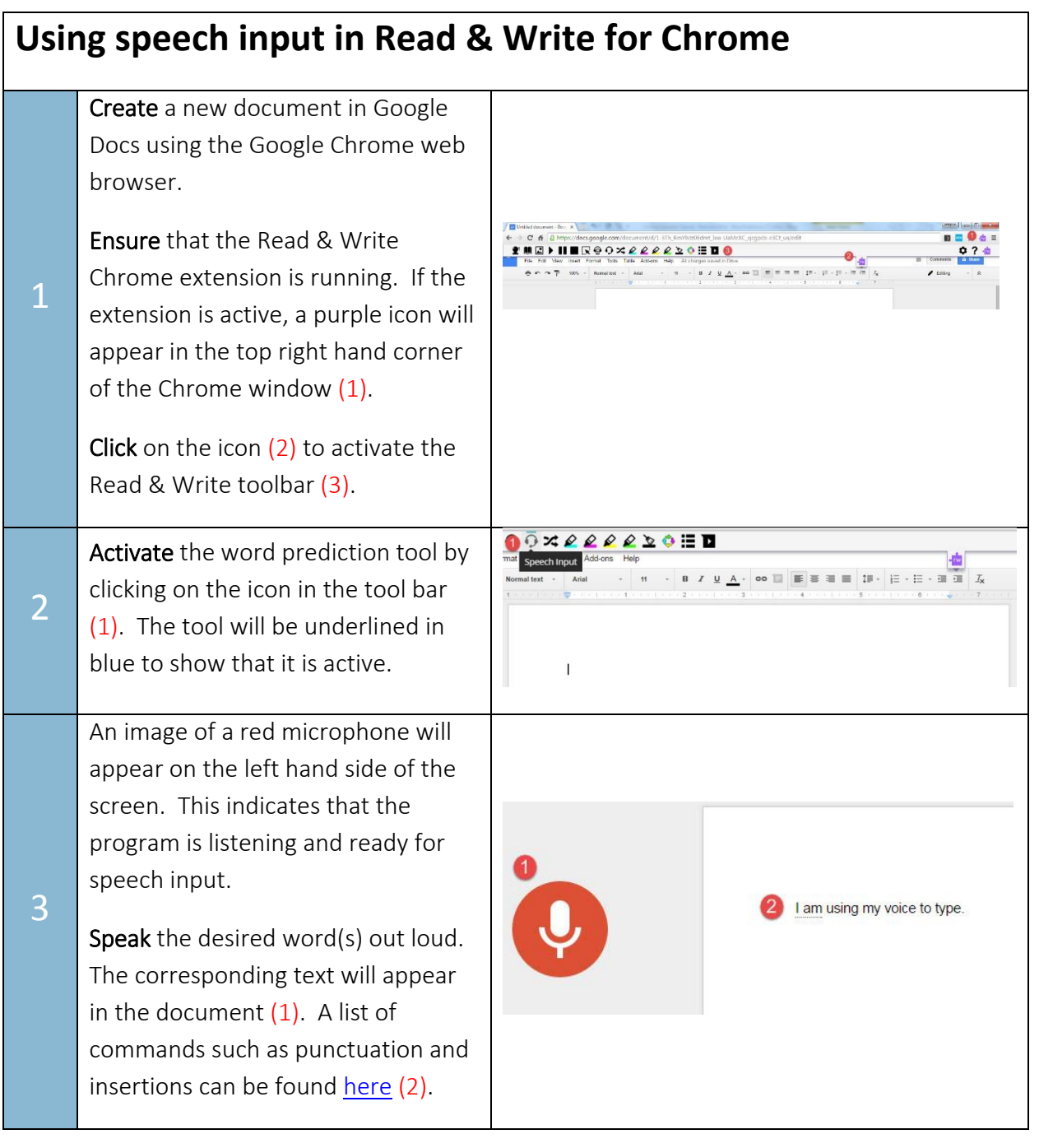